УДК 004.94

# *Н. Н. ГУРСКИЙ, В. А. СКАЧЕК, А. В. СКАЧЕК, Ю. А. СКУДНЯКОВ\**

# **ИМИТАЦИОННОЕ МОДЕЛИРОВАНИЕ МЕХАНИЗМА НАПЛАВЛЕНИЯ ПЛАСТМАСС В АДДИТИВНЫХ ТЕХНОЛОГИЯХ**

# *Белорусский национальный технический университет*  \**Белорусский государственный университет информатики и радиоэлектроники*

*В статье рассматриваются: модель работы двухзвенного механизма; обобщенная схема имитационной модели мехатронной системы 3D-принтера с позиционированием звеньев электроприводами постоянного тока; математическая модель электропривода одного звена принтера в виде системы дифференциальных уравнений; имитационная модель 3D-принтера, реализованная в среде Matlab-Simulink c помощью блоков стандартной библиотеки и библиотеки SimMechanics; виртуальная (анимационная) модель 3D-принтера на базе библиотеки Simulink 3D-Animation, поддерживающая визуализацию движений основных узлов проектируемого механизма.*

*Представлены исходные данные и результаты моделирования работы 3D-принтера типа Scara в виде временных диаграмм позиционирования исполнительного элемента (экструдера) при изготовлении тестовой детали методом наплавления пластмассы.*

#### *Ключевые слова: имитационная модель, мехатронная система, 3D-принтер, электропривод, математическая модель, аддитивный процесс, виртуальная модель, позиционирование, экструдер.*

#### **Введение**

При выполнении операций аддитивного производства используются управляемые электромеханические устройства (3D-принтеры). Существуют различные схемы построения таких устройств. Во многих случаях эффективными являются устройства, основу которых составляют двухзвенные механизмы.

В настоящей работе рассматривается математическая модель 3D-принтера в виде дифференциальных уравнений, описывающих механические движения звеньев, электрический привод с помощью двигателей постоянного тока, а также приводится компьютерная модель, построенная в среде Matlab-Simulink c помощью блоков стандартной библиотеки и библиотек SimMechanics, Simulink 3D-Animation. Представлены результаты моделирования работы 3D-принтера типа Scara.

# **Модель работы двухзвенного механизма**

Геометрия двухзвенного механизма, являющегося основой построения Scara-принтеров, и обозначение основных параметров, обеспечивающих заданное положение, приведена на рис. 1.

Для связи параметров используются математические соотношения (1).

$$
x_A = a_1 \cos \varphi_1,
$$
  
\n
$$
y_A = a_1 \sin \varphi_1,
$$
  
\n
$$
x_B = x_A + \sqrt{a_2^2 - (y_A - y_B)^2},
$$
  
\n
$$
\varphi_2 = -\varphi_1 - \arccos\left(\frac{x_B}{a_2}\right).
$$
\n(1)

Приведенные уравнения позволяют решать прямую и обратную задачи для данного меха-

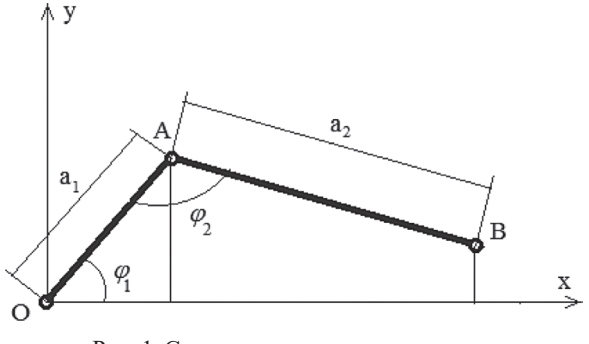

Рис. 1. Схема двухзвенного механизма

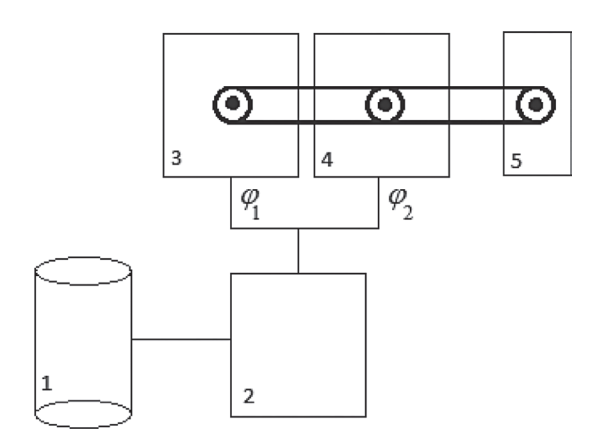

Рис. 2. Обобщенная схема работы разомкнутого механизма

низма, производящего необходимые операции с объектом манипулирования. Как видно, для решения обратной задачи требуется решение нелинейного уравнения. Оно может быть выполнено одним из численных методом, например, методом деления отрезка пополам.

## Обобщенная схема имитационной модели **3D-принтера**

Обобщенная схема имитационной модели 3D-принтера показана на рис. 2 в виде связей отдельных блоков. Назначение блоков: блок  $I$  цифровая модель изготавливаемого объекта; блок 2 - решатель обратной задачи; блоки 3, 4 соответственно звено 1 и звено 2 двухзвенного механизма; блок 5 - исполнительный узел (экструдер) наплавления пластмассы.

В качестве исполнительных механизмов позиционирования звеньев используются электроприводы с двигателями постоянного тока [1]. Схема управления двигателем в контексте одного звена приведена на рис. 3. Принятые здесь обозначения соответствуют переменным, используемым для описания математической модели (2) электропривода одного звена.

# Математическая модель электропривода звена принтера

Система уравнений движения электромеханической системы [2-5] одного звена с электрическим приводом постоянного тока с учетом диссипации энергии в подшипниках привода, в том числе типа сухого трения, а также нелинейных упруго-диссипативных свойств соединительной муфты с редуктором, имеют вид:

$$
\begin{cases}\nT_c \dot{E}_c + E_c - k_c u = 0, \\
T_r \dot{I}_r + I_r - k_r E_c + k_e k_r \dot{\theta}_1 = 0, \\
J_1 \ddot{\theta}_1 + (B_1 \dot{\theta}_1 + \overline{M}_{31} \text{ sgn } \dot{\theta}_1) + M_L = M_e, \\
J_2 \ddot{\theta}_2 + (B_2 \dot{\theta}_2 + \overline{M}_{32} \text{ sgn } \dot{\theta}_2) - M_L = M_c, \quad (2) \\
T_s \dot{U}_s + U_s - k_s \theta_1 = 0, \\
M_e = k_e I_r, \\
M_L = c_{tr} (\theta_1 - i\theta_2) + k_{tr} (\dot{\theta}_1 - i\dot{\theta}_2), \\
t \ge t_0: \quad E_c(t_0) = E_{c0}, I_r(t_0) = I_{r0}, \\
\theta_1(t_0) = \theta_{01}, \quad \dot{\theta}_1(t_0) = \dot{\theta}_{01}, \\
\theta_2(t_0) = \theta_{02}, \quad \dot{\theta}_2(t_0) = \dot{\theta}_{02}, \\
U_s(t_0) = U_{s0},\n\end{cases}
$$

 $r \equiv k_r = 1/R_r$ ,  $T_r = L_r/R_r$ ,  $L_r = L'_r + L_m$ ,  $kc$ коэффициент усиления усилителя-преобразователя;  $T_c$  – постоянная времени усилителяпреобразователя, с; коэффициент усиления двигателя;  $T_r$  – постоянная времени двигателя, с;  $k_e$  – паспортный параметр двигателя, характеризующий его способность преобразовывать ток ротора в крутящий момент;  $R_r$  – сопротивление ротора двигателя, Ом;  $L'_{r}$  – индуктивность ротора, Гн;  $L_m$  – взаимная индукция, Гн;  $M_L$  – нагрузочный момент двигателя, Нм;  $M_c$  – нагрузочный момент редуктора, Нм;  $J_1$  – момент инерции ротора электродвигателя

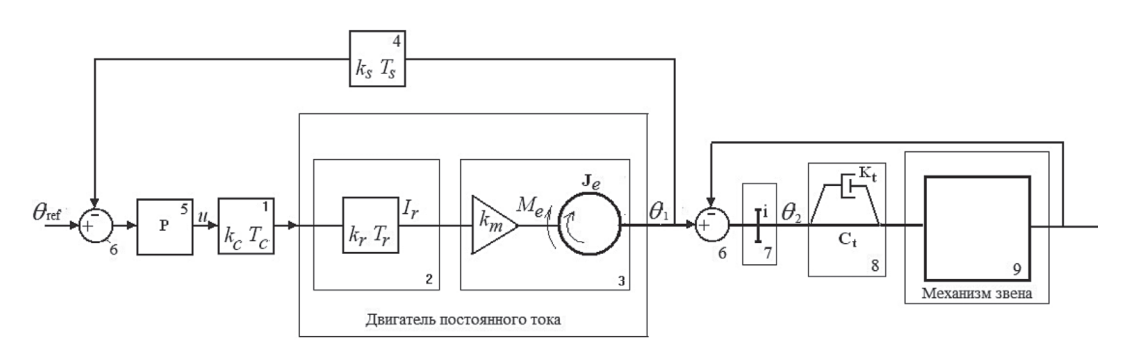

Рис. 3. Структурная схема электропривода звена принтера

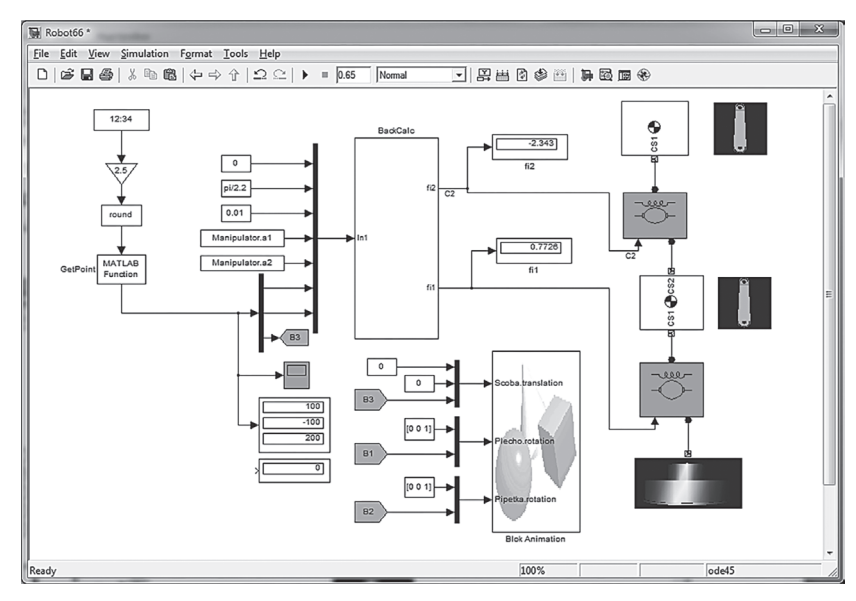

Рис. 4. Имитационная модель 3D-принтера

с присоединенными массами, кг⋅м<sup>2</sup>;  $J_2$  – момент инерции редуктора и механизма звена, кг⋅м<sup>2</sup>;  $\theta_1$ ,  $\dot{\theta}_1$ ,  $\ddot{\theta}_1$  – угол, скорость, ускорение поворота двигателя;  $\theta_2$ ,  $\dot{\theta}_2$ ,  $\ddot{\theta}_2$  – угол, скорость, ускорение поворота редуктора; *ks* – коэффициент усиления датчика; *Ts* – постоянная времени датчика, с;  $M_e$  – крутящий момент двигателя, Нм;  $c_{tr}$  – угловая жесткость упругой муфты, соединяющей электродвигатель и редуктор Нм рад/с; *ktr* – коэффициент диссипации энергии в соединительной муфте Нм рад/с; *i* – передаточное отношение редуктора;  $B_1$  – коэффициент диссипации энергии в опорах двигателя Нм рад/с;  $B_2$  – коэффициент диссипации энергии в опорах редуктора Нм рад/с;  $\overline{M}_{31}$  – сухое трение в опорах двигателя в статическом положении Нм рад/с;  $\bar{M}_{32}$  – сухое трение в опорах редуктора в статическом положении Нм рад/с; *Ir* – ток ротора электродвигателя,  $A; E_c$  – напряжение на выходе тиристорного преобразователя, *В*; *Us* – выходной сигнал датчика; *u* – выходной сигнал регулятора.

В качестве регулятора используется PIDрегулятор (блок 5), значение выходной величины которого, описывается выражением:

$$
u(t) = k_p \Delta(t) + k_i \int_0^{t_k} \Delta(t) dt + k_d \frac{d\Delta(t)}{dt},
$$

где *kp*, *k<sup>i</sup>* , *kd* – соответственно коэффициенты усиления пропорциональной, интегральной и дифференциальной составляющих регулятора; *tk* – время наблюдения за системой;  $\Delta(t) = \theta_{ref}(t) - \theta_1(t)$  – разность между желаемыми и наблюдаемыми значениями управляемой переменной.

#### **Имитационная модель 3D-принтера**

Имитационная модель 3D-принтера и его программная реализация (см. рис. 4) выполнена в среде Matlab-Simulink c помощью блоков стандартной библиотеки и библиотек SimMechanics, Simulink 3D-Animation в соответствии с обобщенной схемой, показанной на рис. 2. Как видно, покоординатное считывание точек цифровой модели изготавливаемой детали поддерживается функцией GetPoint через заданные временные интервалы. Для контроля координаты выводятся на экран, а далее поступают в блок BackCalc (решатель обратной задачи), в котором по формулам (1) вычисляются желаемые значения углов поворотов двигателей звеньев, доставляющих позиционирование экструдера в заданную точку.

Позиционирование обеспечивают условные блоки двухзвенного механизма, представленные в правой части рис. 4. Развернутая Simulink модель каждого звена имеет вид, показанный на рис. 5. На рис. 4 приведен также блок BlokAnimation, позволяющий визуализировать движения основных узлов модели 3D-принтера с помощью библиотеки Simulink 3D-Animation.

Simulink-модель управления одним звеном реализована по структурной схеме электропривода, показанной на рис. 3. Функциональность модели поддерживается с помощью элементов библиотеки SimMechanics.

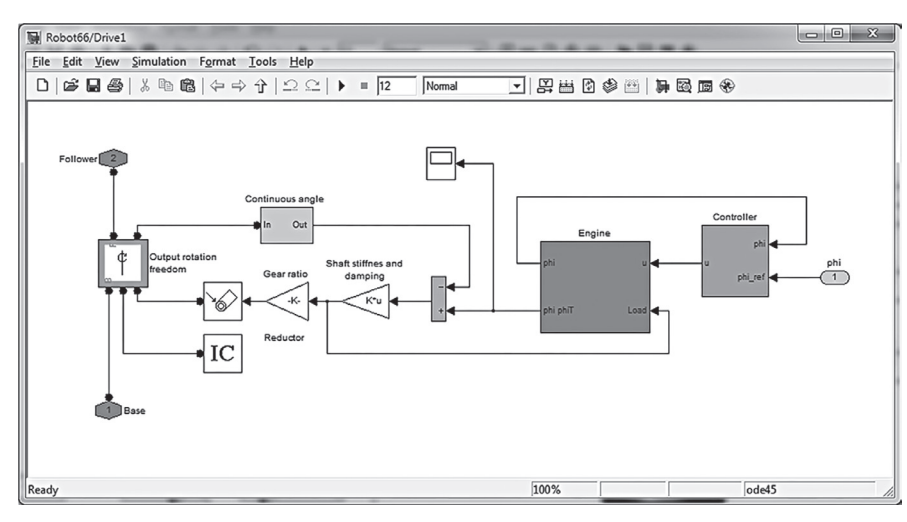

Рис. 5. Simulink-модель управления одним звеном

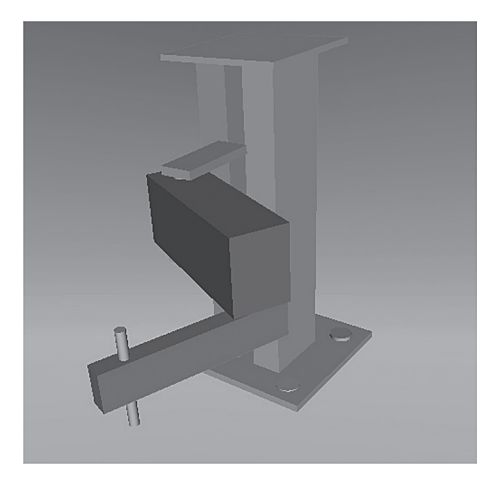

Рис. 6. Анимационная модель 3D-принтера

Блок электрического двигателя Engine включает систему уравнений (2). Simulink модель данного блока приведена в работе [2].

#### Анимационная модель 3D-принтера

Чтобы упростить процесс исследования влияния отдельных параметров на динамическое состояние проектируемой мехатронной системы, была разработана ее виртуальная модель (см. рис. 6) с использованием языка моделирования виртуальной реальности VRML (Virtual Reality Modeling Language).

Связь имитационной и виртуальной моделей (см. рис. 4), а также оживление виртуальной модели реализуется с помощью блоков библиотеки Simulink 3D-Animation.

# Исхолные ланные и результаты моделирования

Параметры, принятые в расчетах, приведены в таблине.

| Обозна-<br>чение | Значение | Εд.<br>измерения | Обозна-<br>чение    | Значение | Εд.<br>измерения |
|------------------|----------|------------------|---------------------|----------|------------------|
| $k_c$            |          |                  | B <sub>1</sub>      | 0.1      | Нм рад/с         |
| $T_c$            | 0.003    | c                | B <sub>2</sub>      | 0.1      | Нм рад/с         |
| $R_r$            | 0.3      | Oм               | $\bar{M}_{31}$      | 0.01     | Нм рад/с         |
| $L'_r$           | 0.000237 | Гн               | $\overline{M}_{32}$ | 0.01     | Нм рад/с         |
| $L_m$            | 0.00714  | Гн               | $c_{tr}$            | 43       | Нм рад/с         |
| $k_m$            | 0.45     |                  | $k_{tr}$            | 0.05     | Нм рад/с         |
| $J_e$            | 0.074    | $KT \cdot M^2$   | $a_1$               | 140      | MM               |
| a <sub>2</sub>   | 192      | MM               |                     |          |                  |

Исходные значения принятых параметров

Модель PID-контроллера, используемая для управления электрическим двигателем, имеет вил:

$$
u(t) = 10\Delta(t) + 0.6 \int_{0}^{t_k} \Delta(t)dt + 0.9 \frac{d\Delta(t)}{dt}
$$

Ниже на рис. 7 привелена временная диаграмма позиционирования экструдера при наплавлении пластмассы для плоской тестовой детали. Временные процессы, показанные на первых двух графиках, описывают точки исходной детали в плоскости XY. На графиках 3 и 4 представлены графические зависимости требуемых углов поворотов роторов  $(\varphi_1, \varphi_2)$  электрических двигателей в соответствии с формулами (1) и углов поворотов роторов с учетом нагрузок на звенья и управляющих воздействий регуляторов.

#### Заключение

Представленная модель 3D-принтера позволяет на ранних этапах проектирования аддитивного производственного процесса оценить работу манипулятора, выбрать требуемые параметры исполнительных устройств и системы управления приводами.

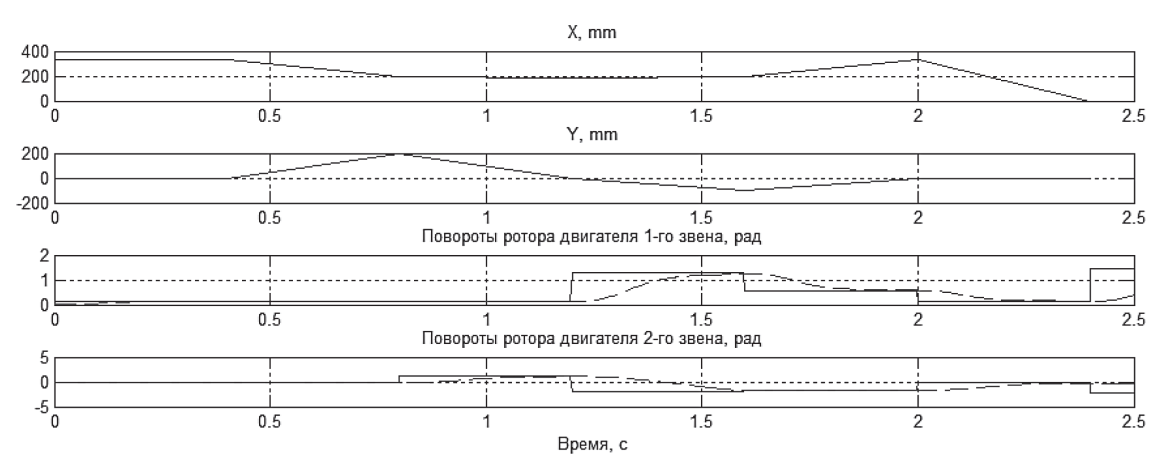

Рис. 7. Временная диаграмма позиционирования 3D-принтера

Приведенные имитационная, математическая и виртуальная модели мехатронной системы 3D-принтера могут быть использованы в учебном процессе.

#### **Литература**

1. **Фираго Б. И.** Теория электропривода / Б. И. Фираго, Л. Б. Павлячик. – Минск: Техноперспектива, 2007.

2. Гурский Н. Н. Имитационная модель управления движением большегрузной машины с электроприводом постоянного тока / Н. Н. Гурский, М. Нажжарин // Системный анализ и прикладная информатика. – 2015. – № 2– С. 27–30.

3. Гурский Н. Н. Моделирование процессов управления электромеханической трансмиссией колесного трактора / Н. Н. Гурский, А. В. Пащенко, И. Н. Жуковский // Наука и техника. – 2014. – № 2. – С. 41–45.

4. **Гурский Н. Н.** Simulink-модель движения большегрузной машины с нейро-контроллером в контуре управле-

ния / Н. Н. Гурский, М. Нажжарин // Системный анализ и прикладная информатика. – 2014. – № 4 – С. 32–38. 5. Амельченко П. А. Особенности разгона сельскохозяйственного машино-тракторного агрегата на электриче-

ской тяге / П. А. Амельченко, И. Н. Жуковский, Н. Н. Гурский, А. В. Ключников, А. В. Ващила // Тракторы и сельхозмашины. – Москва. – 2015. – № 8 – С. 23–28.

## **References**

1. **Firago B. I.** Theory of electric / B. I. Firago, L. B. Pavlyachik. – Minsk: Tekhnoperspektiva 2007.

2. Gursky N. N. A simulation model of heavy-traffic control machines with electric DC / N. N. Gursky, M. Nazhzharin // System analysis and applied informatics. – 2015. – no. 2- P. 27–30.

3. Gursky N. N. Simulation of control processes electromechanical transmission wheel tractor / N. N. Gursky, A. V. Pascenco, I. N. Zhukovsky // Science and Technology. – 2014. – no. 2. – P. 41–45.

4. Gursky N. N. The Simulink-model of the motion of heavy machines with neuro-controller in the control circuit / N. N. Gursky, M. Nazhzharin // System analysis and applied informatics. – 2014. – no. 4 – P. 32–38.

5. **Amelchenko P. A.** Features acceleration of agricultural machine-tractor unit on electric traction / P. A. Amelchenko, I. N. Zhukovsky, N. N. Gursky, A. V. Kluchnikov, A. V. Vaschila // Tractors and farm machinery. – Moscow. – 2015. – no. 8. – P. 23–28.

*Поступила После доработки Принята к печати 28.10.2016 15.11.2016 28.11.2016*

*N. Hurski, V. Skachek, A. Skachek, Y. Skudnyakov*

# **SIMULATION OF OPEN MECHANISMS FOR THE ADDITIVE PROCESS WELD PLASTICS**

*This article discusses: model of the two-link mechanism; generalized scheme of mechatronic simulation model of* 3D-printer with the positioning units of electric DC; mathematical model of the actuator of the printer unit in the form of *a system of differential equations; 3D-printer programming model implemented in the Matlab-Simulink environment using the* c standard library blocks and SimMechanics library; virtual (animated) 3D printer model on the basis of the library Simulink 3D Animation, supports the visualization of the movements of the designed mechanism of the basic units. We present the initial data and the results of simulation of 3D-printer type Scara as a waveform positioning actuator (extruder) in the manufacture *of test items by fusing plastic.*

*Keywords: simulation model, mechatronic system, 3D printer, power, mathematical model, additive process, a virtual model, positioning, extruder.*

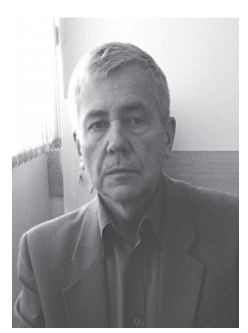

**Гурский Николай Николаевич** – доцент кафедры «Программное обеспечение вычислительной техники и автоматизированных систем» Белорусского национального технического университета, кандидат технических наук, Минск, 220013, Беларусь, пр-т Независимости, 65, тел.: +375 29 697-50-96.

**Nicolay Hurski** graduated from the Faculty of Radiophysics and Electronics of the Belorussion State University, Belarus, in 1979. He received a PhD in Dynamics and Strength of Machines from the Kaunas University of Technology, Lithuania. He is an Associate Professor at the Belorussian National Technical University, Department of Computer Technology and Automated Systems. His current research interests are in computer-aided modelling of the dynamic processes of mobile machines. E-mail: ngurski@bntu.by.

**Скачек Виктор Андреевич** – заведующий научно-исследовательской инновационной лабораторией Белорусского национального технического университета, кандидат технических наук, Минск, 220013, Беларусь, ул. Б. Хмельницкого 9.

Тел.: +375 29 681-56-63.

**Victor Skachek** is the head of a research laboratory at Belarusian National Technical University since 1992. His research interests range from strain-measuring devices and automated process systems to open kinematic chains, industrial robotics, and force sensing systems for industrial robots.

E-mail: nilap@bntu.by

**Скачек Алексей Викторович** – ведущий инженер научно-исследовательской инновационной лаборатории Белорусского национального технического университета, Минск, 220013, Беларусь, ул. Б. Хмельницкого 9.

Тел.: +375 29 656-24-86

**Aleksey Skachek** is a lead engineer at a research laboratory of Belarusian National Technical University since 2001. His research interests include software processing of tensometric data, automatic control of complex objects in conditions of strong noise pollution, research results visualization, and creation of dynamic models for transition processes.

E-mail: nilap@bntu.by

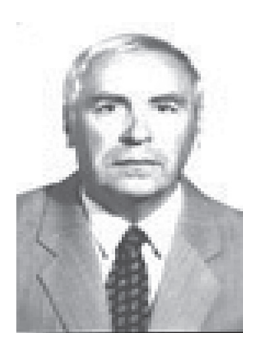

**Скудняков Юрий Александрович** – доцент кафедры промышленной электроники Белорусского государственного университета информатики и радиоэлектроники, кандидат технических наук, Минск, 220013, Беларусь, ул. П. Бровки, 6. Тел.: +375 29 701-85-06.

**Yuri Skudnyakov** Research interests: models and algorithms for organization of modern educational process; models and pattern recognition algorithms; models and algorithms of research and designing discrete systems of automatic control; algorithms for solving problems of topological synthesis of electronic computing means.

E-mail: juri\_alex $@$ tut.by.